## *Nov.98* Vol.25 **HOTTEST TOOLS best 5 READ Me** 1 READ Me

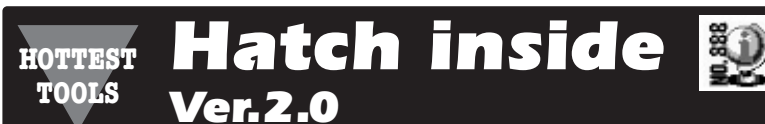

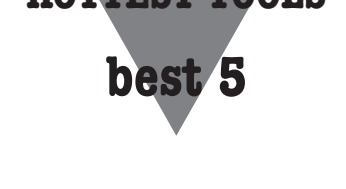

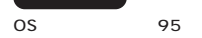

**WWW** 

**Hatch inside** 

関連ページ:**http://www.hatch.co.jp/** 

**URL** IP

**URL** 

**WWW** URL スカイト しょうしょう

**Hatch inside** 

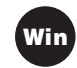

**http://hatch.on.arena.ne.jp/ noinfo.htm** 

**Hatch inside** 

**ホームページ http://www.impress.** co.jp **i** Hatch inside **WWW** URL **入力欄に「\*i」と入力するだけでインプレス**

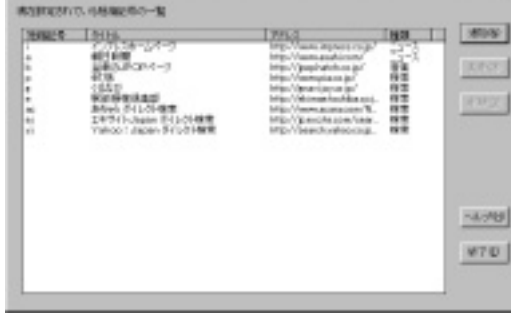

**Hatch inside** 

Sept 6-12

**WWW** 

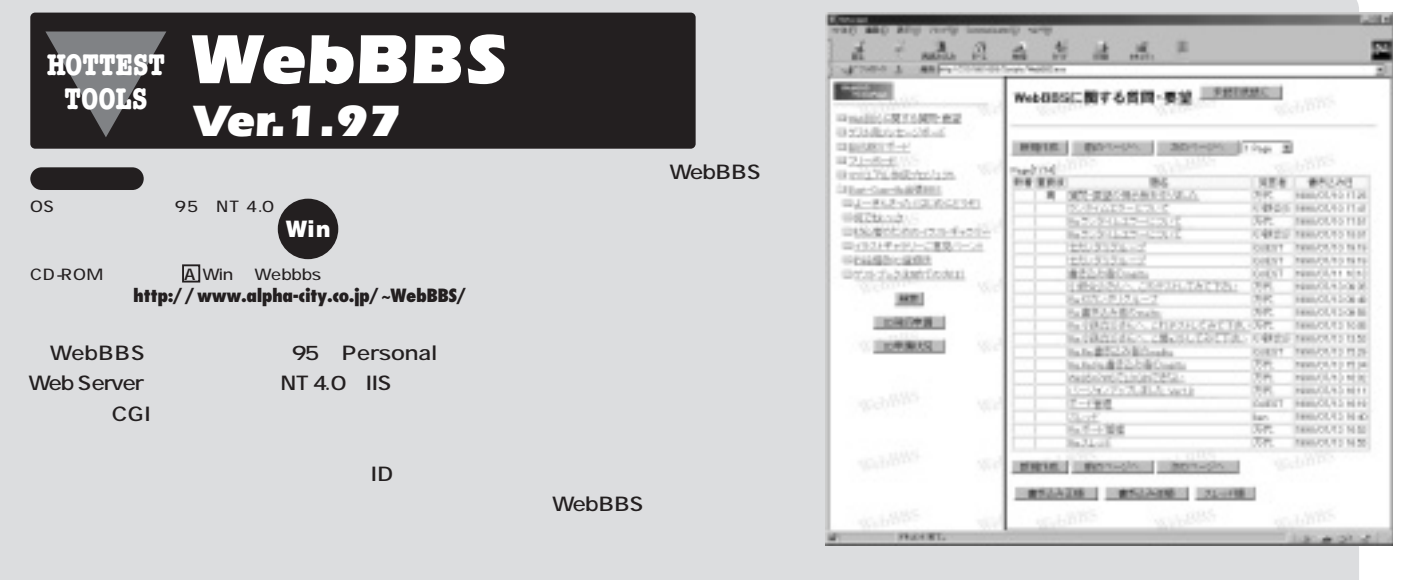

**CGIとしてものがある。** 

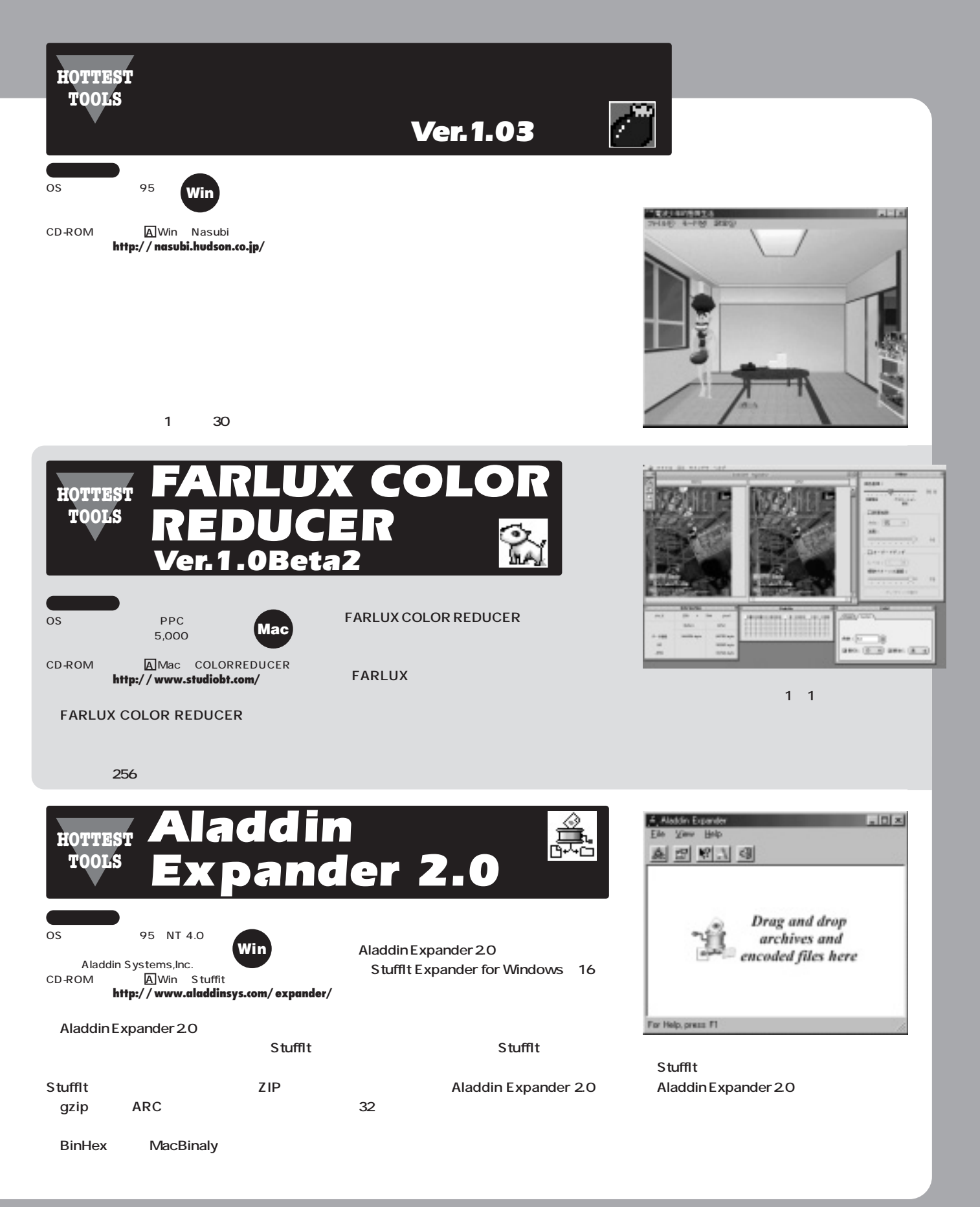

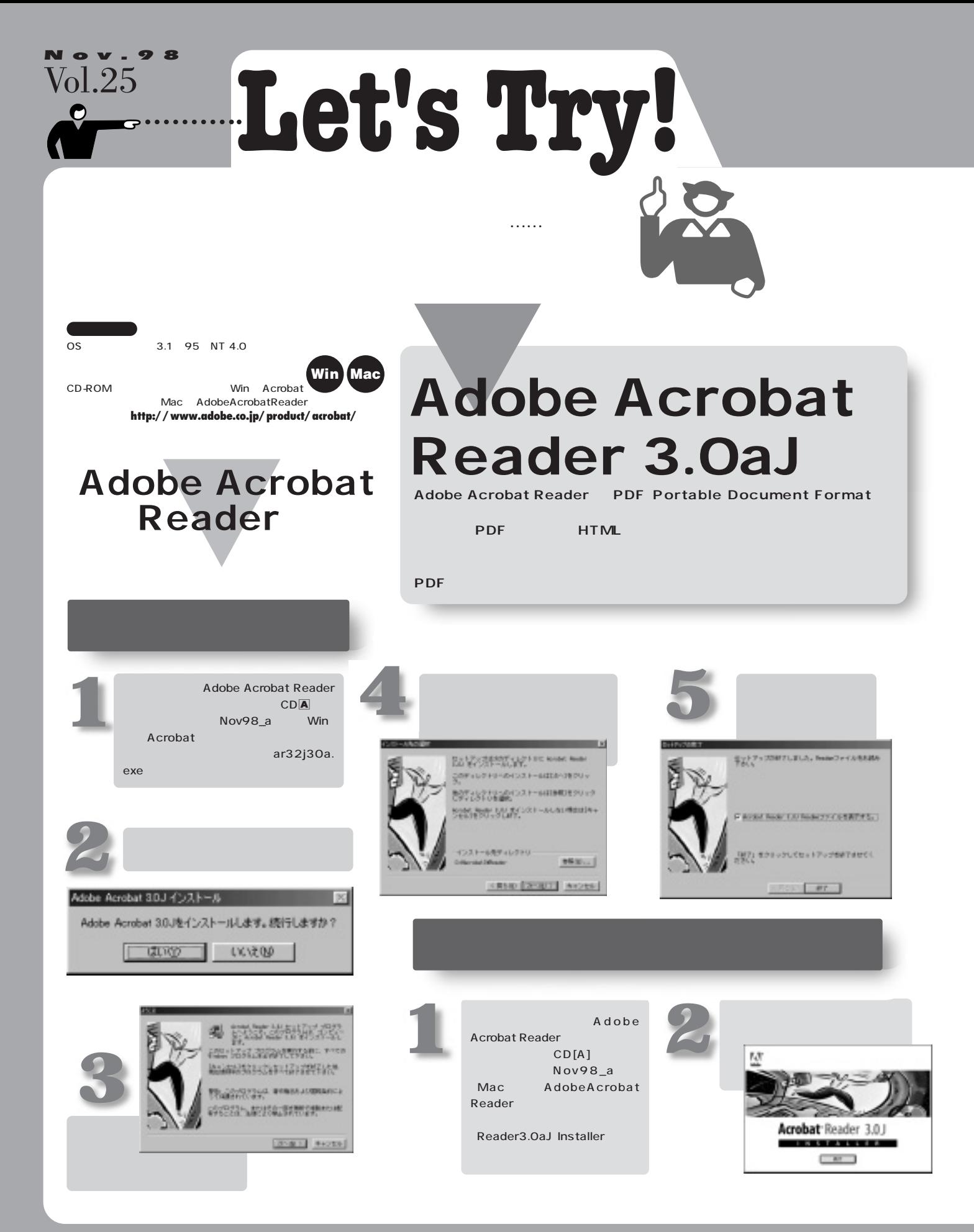

**3** 基本操作を マスターしよう **Adobe Acrobat Reader** アドビシステムプロ Adobe Acrobat Reader |アドビンステム32社<br>Admire Acrobed Renderのああめ<br>|エトラドローック エンデューザ連邦新選契約者  $L[x]$ **C** Finader Help ファイル(2) 編集(2) 表示(2) お知。 图 **REAGO** を参照へのご注意<br>スタジフトウェアをインストールにお供えて、TOSI NOVIS ADVIDING STORAGES IN G<br>やこみなさせていただきます。 ٦ Reader.pdf アルディー・マルチンの「インター」というサイトル・ドゥーデを開発するのです。<br>スタイドでルギーのディー・アルディーのデータル・ディーデの開発するのです。<br>スタイト・サンプレッコアルは、アロビル・世界で紹介からジェクトリップ、ログル・デル・の<br>また、スタートのコレッコアルは、アルビル・世界の国のエレル・スター、世界のローの<br>サルビルト、インコトールの世界を1940年には1945年には、1940年にのプログルで、国連<br>1949年には、エン ActiveX Browser Fonts Help Optional  $\mathbb{A}$ 詞 圃 1900年前のウス、ものはSETの出典型について同性をのとすこともあると、アドビは、STTT Plus in Acrobatod acrod2c. Compaters DebitTiou FR DENTI #7 48 窗 **British EXICUTE** 録り 医 - 850 A- 2 FilRdNoJ., Licensepor Readment そのままでよければ「インスト **4** ール」をクリックします。 面 Reader.pdf 13 個のサブジェクト 8 個の軽しサブジュクトシ ニコ **Readerpill** 1 提示 173 15% PDF  $2452.$ イルの1ページ目が表示され インストールを行うには E4コストール】ボタンキクリックしてらださい。 インストールをETOにはレイン2<br>- Acrobat. Reader S.Rg)<br>- 高音調えティン1 PDFファイルは拡大や縮小を ₩ The letter is the behind of the paint of  $\begin{array}{lll} \texttt{Acrosset} & \texttt{A} & \texttt{A} &$  $-47$  $\mathbf{M}_\mathrm{e}$  $745588$  $\begin{array}{l} -\text{non-1}\text{-}\text{non-1}\text{-}\text{0}\text{1}\\ \text{on}\text{-}\text{non-1}\text{-}\text{0}\text{-}\text{0}\text{1} \end{array}$  $\begin{array}{c}\n\overbrace{\hspace{15em}}\n\overbrace{\hspace{15em}}\n\overbrace{\$ 223316 アルスマル **5** í, インストレーション紹子後 Hacintosh を再配置する<br>その周があります。 "機行" モクリックすると自動<br>Pic すべての組織中のアプリケーションを開口ま<br>す。 "キャンセル" モクリックすねばディスクに変<br>夏を加えることなく終了することができます。 o キャンセル 一 精行 **6** 日电图图图  $| \cdot |$  $\left| \left\langle \right| \right|$  $\blacktriangleright$  $|H|$ インストールが用下らせした。 Hechnicals の再記録が必要な<br>ソフトウェアがインストールされたため 『高田敏』をクリッチ<br>ショナしてください。<br>リョナしてください。 Ð Hit MAN 1.  $\sim$  1.  $\sim$  1.  $\sim$ 

**READ Me**

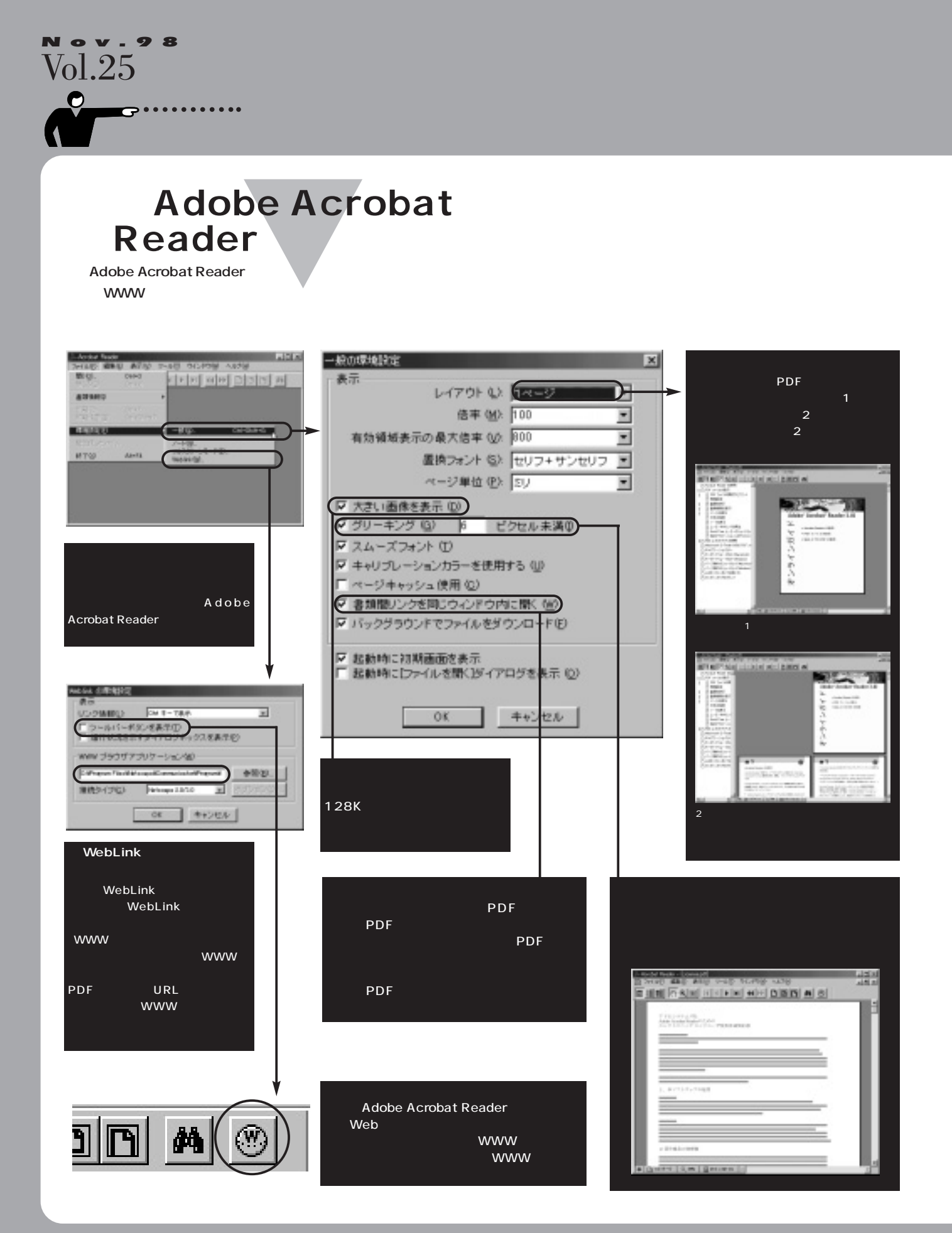

## **Hx WWW** 31 lá A  $-1000$  $2|0|$  (6)  $|0|$ 表示しよう Adobe Acrobat Reader WWW ーのPDF<br>アクトライルを表示することができます。<br>アクトライルを表示することができます。 Adobe Acrobat Reader Adobe Acrobat WWW 04894 WWW PDF PDF **PDF** WWW PDF PDF Adobe Acrobat Reader mento 交を

Adobe Acrobat Reader 1つのボタンになっており、線のボタンになっており、

Adobe Acrobat Reader

Adobe Acrobat Reader PDF

1 WWW

ctrl option

Adobe Acrobat Reader

PDF

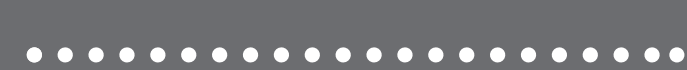

**READ Me**

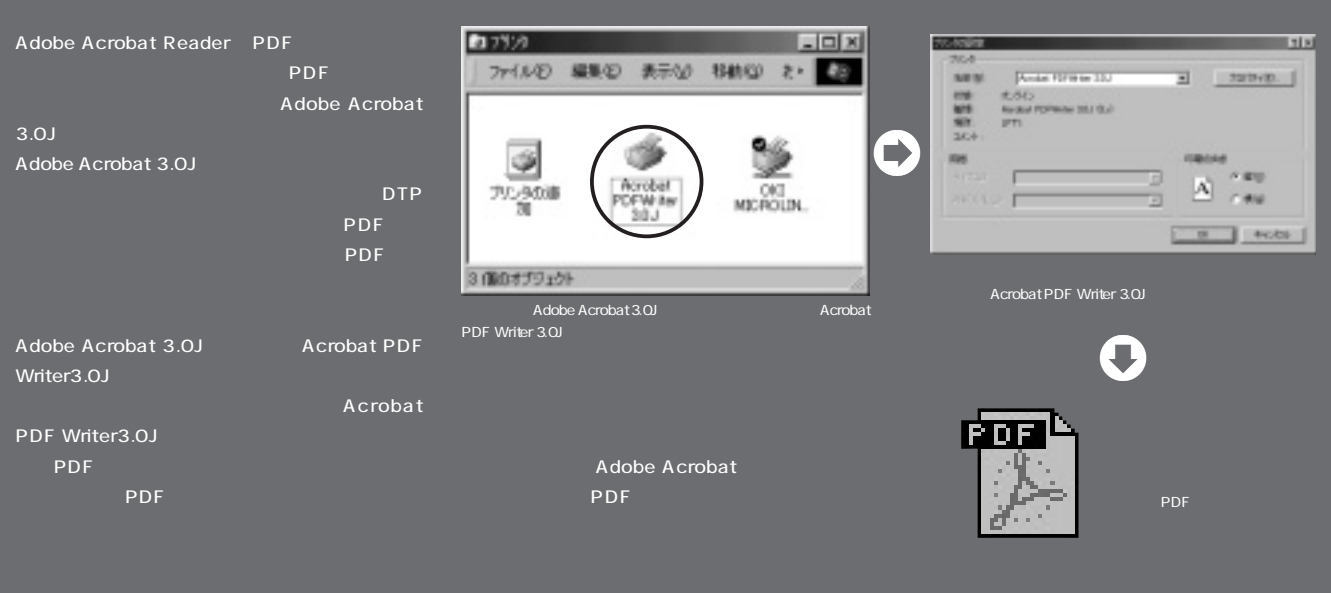

Acrobat

dobe

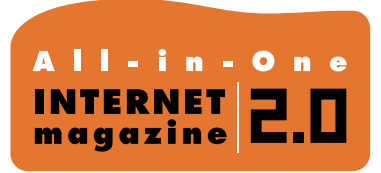

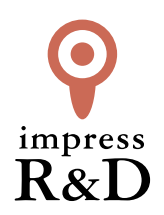

## 「インターネットマガジン バックナンバーアーカイブ] ご利用上の注意

この PDF ファイルは、株式会社インプレス R&D(株式会社インプレスから分割)が 1994 年~2006 年まで 発行した月刊誌『インターネットマガジン』の誌面を PDF 化し、「インターネットマガジン バックナンバー アーカイブ」として以下のウェブサイト「All-in-One INTERNET magazine 2.0」で公開しているものです。

## http://i.impressRD.jp/bn

このファイルをご利用いただくにあたり、下記の注意事項を必ずお読みください。

- ●記載されている内容(技術解説、URL、団体・企業名、商品名、価格、プレゼント募集、アンケートなど)は発行当 時のものです。
- ●収録されている内容は著作権法上の保護を受けています。著作権はそれぞれの記事の著作者(執筆者、写真 の撮影者、イラストの作成者、編集部など)が保持しています。
- ●著作者から許諾が得られなかった著作物は収録されていない場合があります。
- ●このファイルやその内容を改変したり、商用を目的として再利用することはできません。あくまで個人や企業の 非商用利用での閲覧、複製、送信に限られます。
- ●収録されている内容を何らかの媒体に引用としてご利用する際は、出典として媒体名および月号、該当ページ 番号、発行元(株式会社インプレス R&D)、コピーライトなどの情報をご明記ください。
- ●オリジナルの雑誌の発行時点では、株式会社インプレス R&D(当時は株式会社インプレス)と著作権者は内容 が正確なものであるように最大限に努めましたが、すべての情報が完全に正確であることは保証できません。こ のファイルの内容に起因する直接的および間接的な損害に対して、一切の責任を負いません。お客様個人の 責任においてご利用ください。

 このファイルに関するお問い合わせ先 株式会社インプレスR&D All-in-One INTERNET magazine 編集部

im-info@impress.co.jp

Copyright © 1994-2007 Impress R&D, an Impress Group company. All rights reserved.